## **Accessibility**

This site complies with the Web Accessibility Guidelines (WCAG) and the World Wide Web Consortium (W3C) guidelines to improve accessibility for persons with disabilities so that this site is accessible to persons using assistive technology such as screen readers and voice chat software As well as those who do not have the ability to use a mouse or pointing device

## The Accessibility

It is a set of tools related to the font and the way the content of the page is displayed, that enables you to read and review the content of the page easily and fit to read.

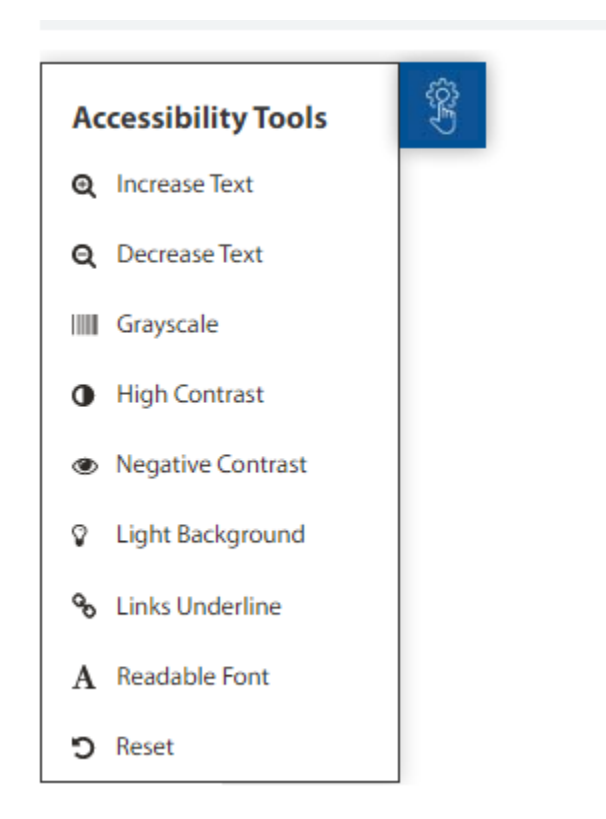

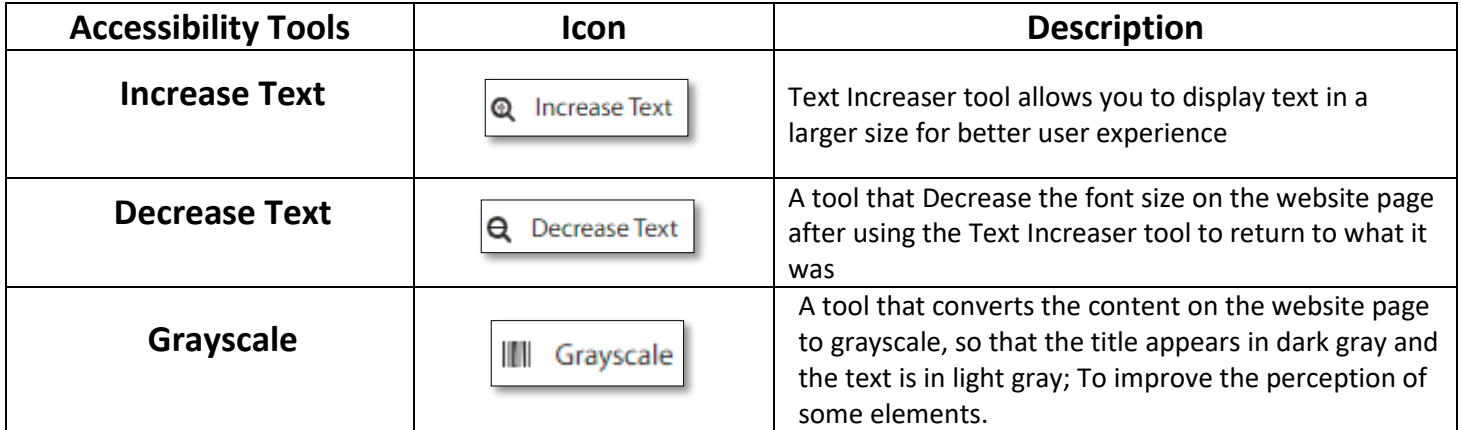

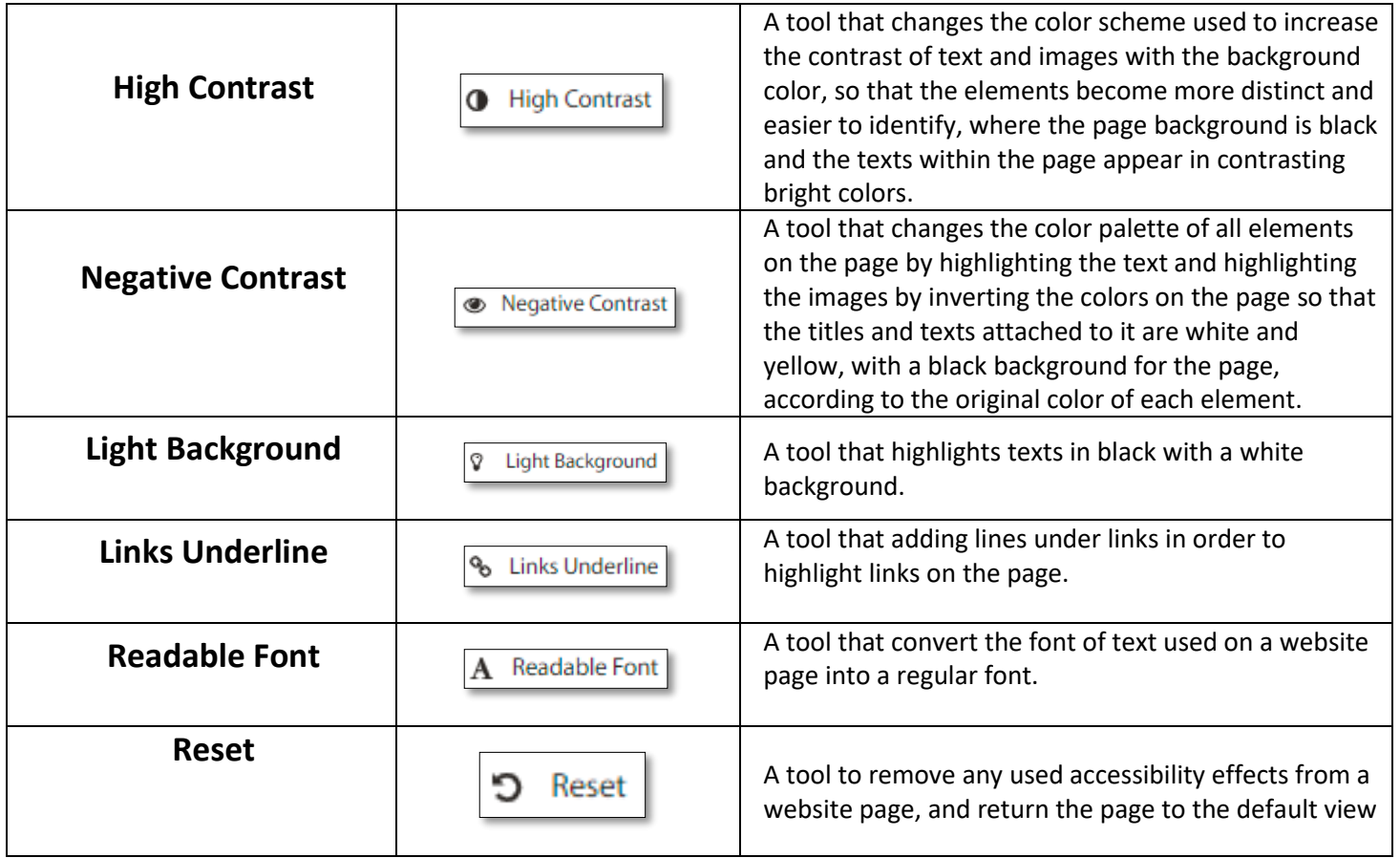

## Auto-Reader Tools

It is a set of tools for converting written texts into audible sounds, where the reading area and reading order are controlled.

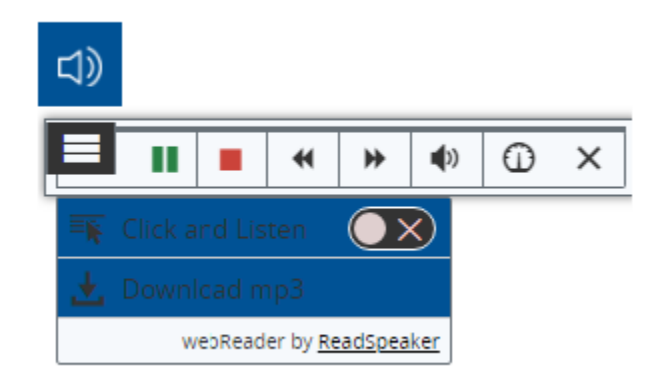

## How does it work?

You can select any part of the text and then choose the Auto-Reader option from the right of the screen  $\left( \Box \right)$  or you can follow the steps below:

- Turn on the "Auto-Reader playback player" by pressing the icon  $\Box$  in the menu on the right of the page .
- Click on the menu icon  $\equiv$  from the popped-up toolbar  $\equiv$   $\sqrt{\frac{2}{n} + \frac{1}{n} + \frac{1}{n} + \frac{1}{n} + \frac{1}{n} + \frac{1}{n} + \frac{1}{n} + \frac{1}{n} + \frac{1}{n} + \frac{1}{n} + \frac{1}{n} + \frac{1}{n} + \frac{1}{n} + \frac{1}{n} + \frac{1}{n} + \frac{1}{n} + \frac{1}{n} + \frac{1}{n} + \frac{1}{n} + \frac{1}{n$
- By activating the click and listen option,you can click on any paragraph within the page to be able to hear it directly, or the option to download an audio version of the content to listen to it at any time and without an Internet connection. It is also possible to select any part of the text to show the following Auto-reader tools:

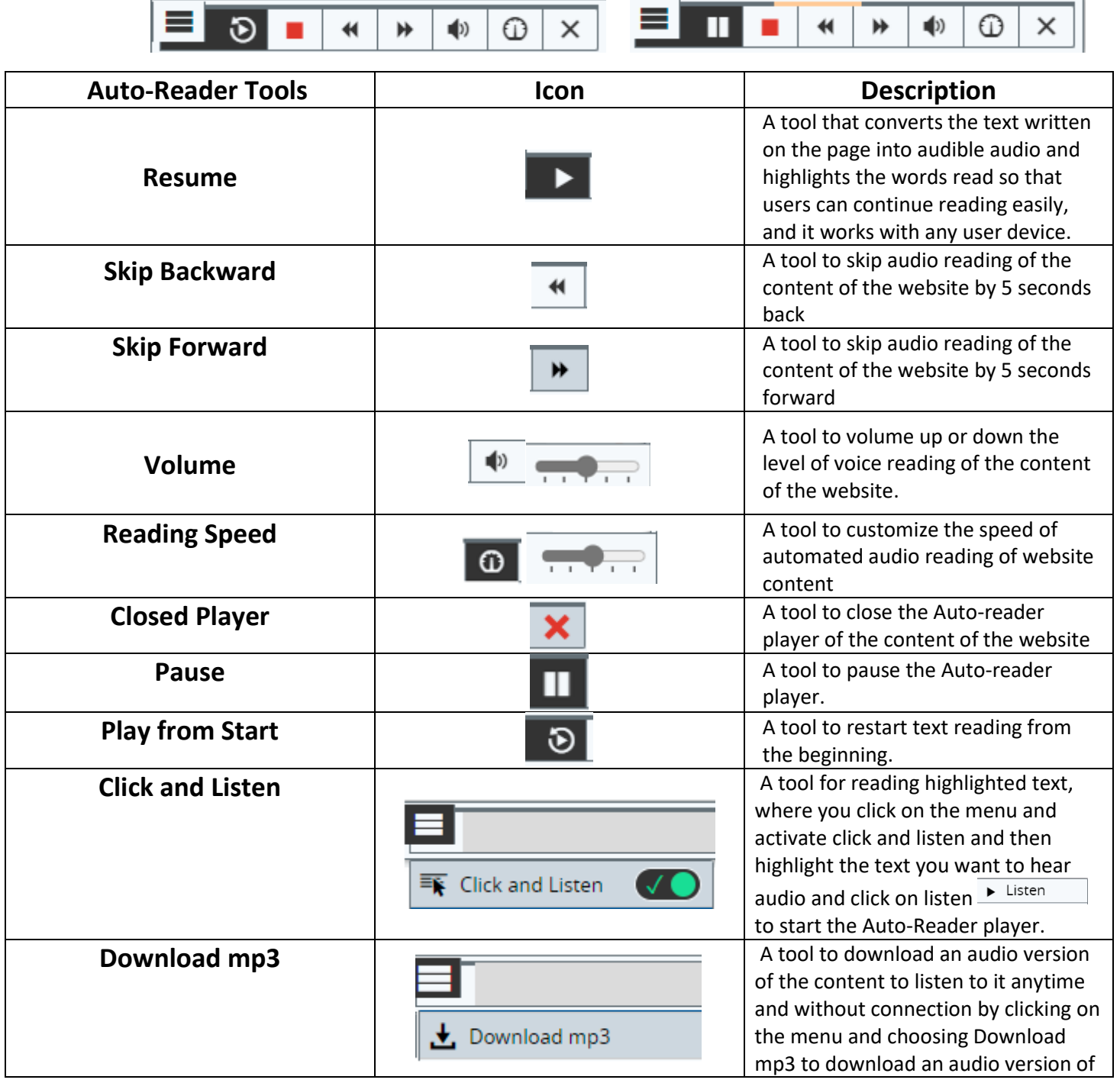

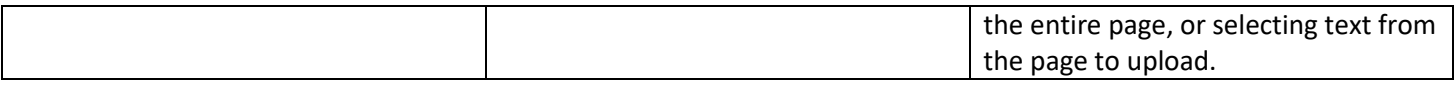

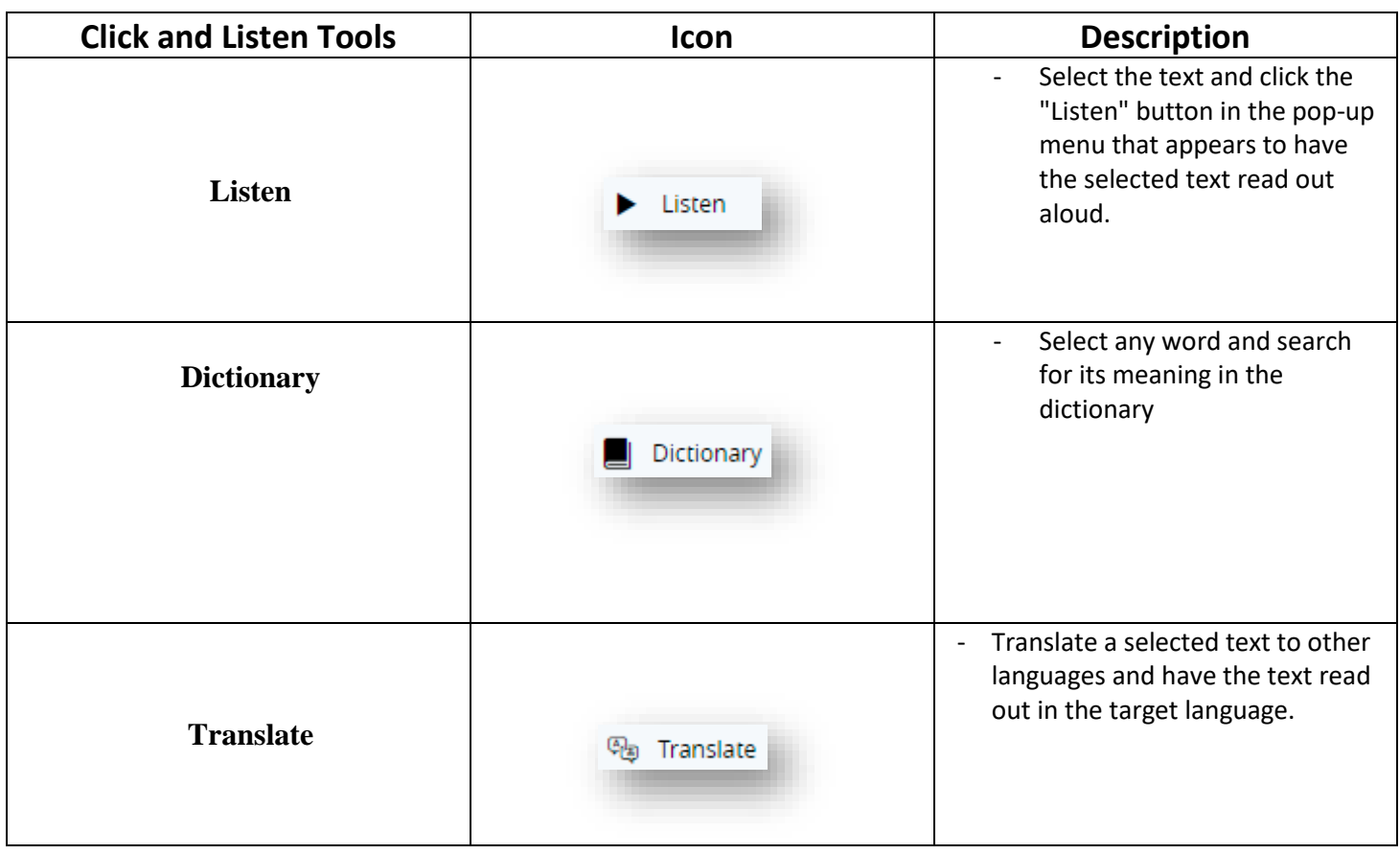